# **Developing PC-Based Host Applications For Root Testers**

Version 1.7 June 16, 2008

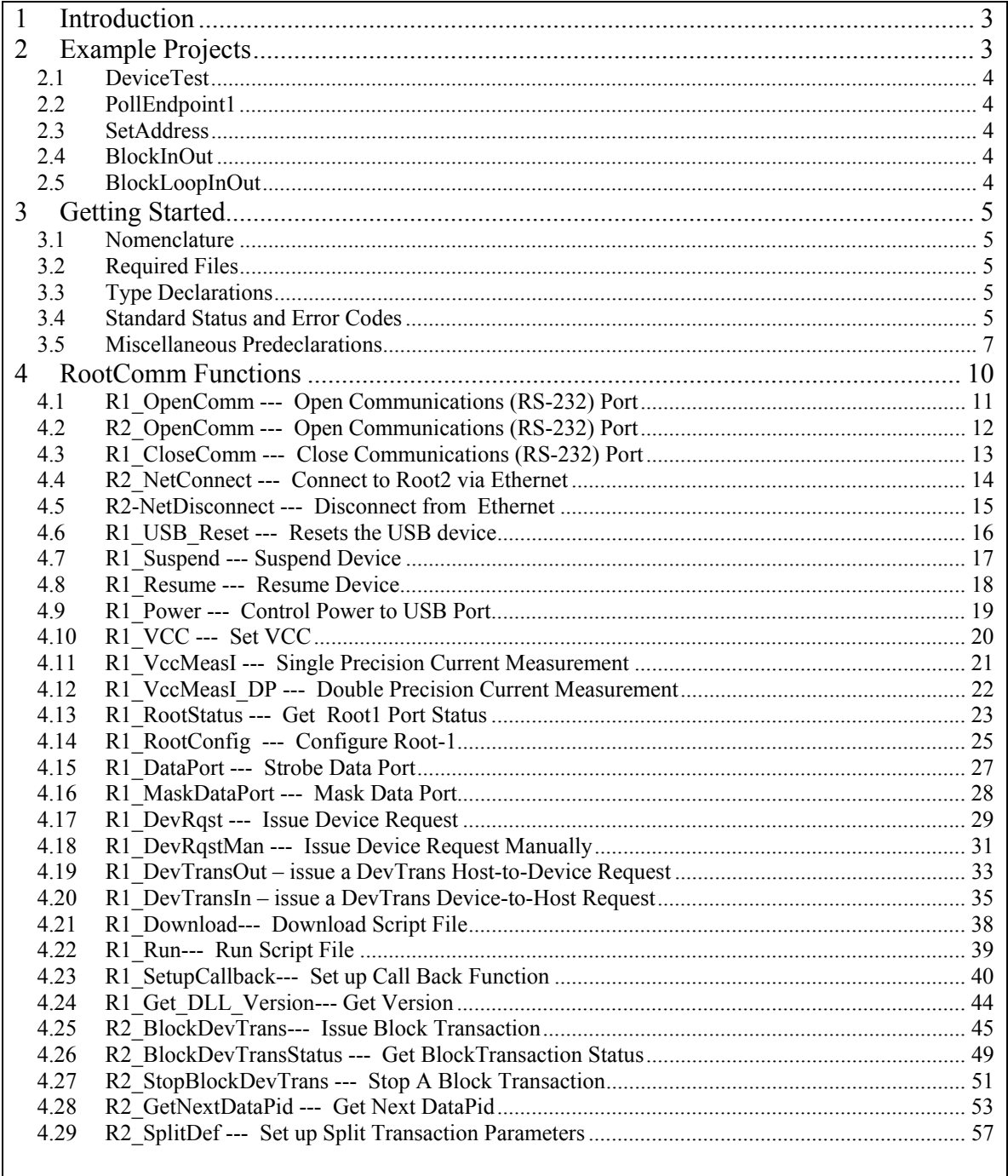

# **1 Introduction**

A Root tester's communications interface includes a comprehensive set of commands that can be used to control the unit from a PC. Commands are transmitted to the Root tester via an RS-232 port or Ethernet connection and are subject to syntax requirements as outlined in the Interface Specification document for the appropriate model (Root1 or Root2).

In order to simplify the task of creating a custom PC-based control application, RPM Systems provides a set of C-callable routines which allows the application to communicate with a Root tester. These routines satisfy the communication and syntax requirements of the Root tester interface, freeing the designer to concentrate on the control aspects of the application. The routines are provided in the form of a MS Visual C/C++-compatible dynamically-linked library called **RootComm**.**dll**. This library can be linked in with a custom application to form a stand-alone PC executable, providing the designer with a simple yet powerful means of creating a USB test environment.

RootComm.dll is provided as part of this distribution, as is a demonstration project, which contains examples of all of the concepts described herein and can be used as a starting template for creating your own custom Root tester control application.

You should be familiar with the document(s) entitled Root-1 Interface Specification and/or Root-2 Interface Specification prior to reading this document – paying particular attention to that Root tester's basic set of commands and operating modes. In general, there is a one-to-one correspondence between the higher-level commands provided by RootComm.dll, and the commands outlined in the interface specification; hence you can refer to it for additional details.

# **2 Example Projects**

Visual C/C++ example projects are collected within a single workspace called Root1 Examples.dsw in the directory Examples.

Copy the entire RootComm directory to a convenient directory on you local machine. It is imperative that you maintain the directory hierarchy of this distribution; the example projects depend on relative directory paths for compilation and execution.

To view the examples, open the Root1 Examples.dsw workspace under Visual C/C++ (version 6.0 or greater). From there, select an active project within the workspace. You can then compile and run the example from the debug environment of VCC.

There are 5 different example projects. The first three: DeviceTest, PollEndpoint1, and SetAddress – all work with either Root1 or Root2 and were tested with a low-speed USB mouse. The BlockInOut and BlockLoopInOut projects are Root2-specific and concentrate on Root2's ability to move large blocks of data at high speed without intervention from the PC. They were tested using an EZ-USB FX2 development board with custom firmware.

# **2.1 DeviceTest**

The DeviceTest project shows how to detect a device connection and subsequently launch a test. Once a device has been detected, the example prints out the current drawn by the device in both the suspended and normal operating modes. This simple example can get you on your way to developing more sophisticated tests pertinent to your instrument.

# **2.2 PollEndpoint1**

The PollEndpoint1 project demonstrates how to poll a device endpoint from a host application. In this example, the Root tester's automatic mode is used to establish a device connection; it is then switched to manual mode to disable any further automatic polling. The example then repeatedly polls endpoint 1, prints out any data received from the poll (including sync, data pid, and 16-bit CRC of the data packet) , and maintains a count of any received NAK packets or errors. Due to the communication delays incurred by the serial port, this example works best when used with a low-speed device such as a mouse or keyboard.

## **2.3 SetAddress**

The SetAddress project demonstrates how to sequentially address a device from addresses 1 to 127 and verify that the device addressed correctly. For each new address, this example first resets the device, sets its new address, then verifies that it can communicate with the newly addressed device.

## **2.4 BlockInOut**

The BlockInOut project shows how to use Root2's ability to move large blocks of data at high rates of speed in a single block data command. This particular example sends 1K of data to a bulk endpoint with a packet size of 64 bytes and a service interval of 8 packets per frame (microframe if the device under test is high speed). The parameters of the test(packet size, service interval, device speed, data size, and transfer type) are all easily modified to suit your particular device.

## **2.5 BlockLoopInOut**

The BlockLoopInOut project is similar to the BlockInOut project, except that it demonstrates how to generate a looping block transfer. The transfer parameters of the previous example (64-byte packet size, 8 packets per frame) are used, but the 1K data is looped continuously, creating traffic every frame. The loop is allowed to run for 1 second before being terminated.

# **3 Getting Started**

## **3.1 Nomenclature**

Functions that work for either version of Root tester (Root1 or Root2) maintain the prefix "R1\_" for compatibility with earlier releases. Functions that pertain to new features that are supported only by Root-2 use the "R2\_" prefix.

# **3.2 Required Files**

The following files are included with the rootcomm distribution and are necessary for building a custom application:

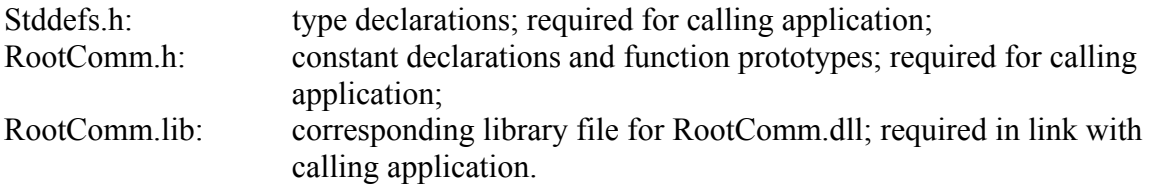

# **3.3 Type Declarations**

RootComm function interface prototypes use the following type declarations for byte, word, and long data sizes:

typedef unsigned short UWORD; typedef unsigned char UBYTE; typedef unsigned long ULONG;

These data types are declared in the file "stddefs.h". Any source file that uses routines in RootComm.dll should include this file.

# **3.4 Standard Status and Error Codes**

All RootComm function calls that communicate directly with a Root tester return a status code which reflects the success or failure of the transmission of the command or reception of its response. This code can assume one of the following predefined values:

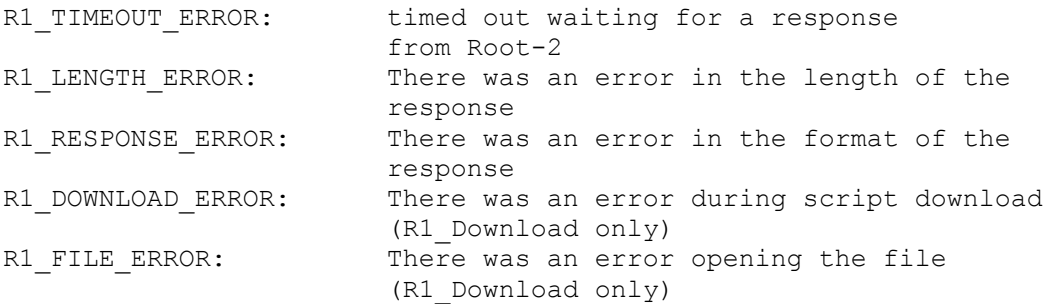

This code is referred to in the following sections as the comm status code. For example the following code fragment initializes power to Root-2's downstream port:

```
//power the device 
Comm Status = R1 Power(POWER ON); //enable power
```
In addition, certain Root tester commands (R1\_DevRqst, R1\_DevRqstMan, R1\_DevTransIn, R1\_DevTransOut, and R2\_BlockTransactionStatus) return another status code which reflects the success or failure of the USB transaction that was generated during processing of the command. This is referred to as the "USB transaction status" byte and can assume one of the following values:

```
STS_Success // transaction successful 
STS_ACK // transaction resulted in ACK 
STS_NAK // transaction resulted in NAK 
STS STALL \left/ \right/ " " " STALL
STS IGNORE // " " " IGNORE
STS_DCRCErr // received incorrect CRC 
STS_DTogErr // received incorrect data toggle pid 
STS_SyncErr // received incorrect sync byte 
STS Babble \frac{1}{2} device babble
STS PIDErr \frac{1}{\sqrt{2}} incorrect pid format
STS_ShPktErr // packet too short 
STS_ConfigErr // error in device or configuration descriptor 
STS ScheduleErr // error in traffic scheduling
STS TimeoutErr \frac{1}{2} device did not respond to a request
 // within current frame 
STS_NakTimeoutErr // device NAKed control stage for longer 
 // than 500 msec 
STS CmdTimeoutErr // devi
CmdTimeoutErr // device did not complete control transaction 
 // within 3 seconds 
STS_BlockCommandRunningErr //tried to execute command while block 
 //command is still running 
STS NoDeviceErr //tried to communicate with device at illegal
 //address
```
The transaction status is almost always indirectly returned to the caller via a pointer.

#### **3.5 Miscellaneous Predeclarations**

The following declarations are also included in rootcomm.h for your convenience, and are referenced in the following sections:

//useful declarations for valid values for Root-1 Commands //predeclarations for R1 RootConfig command #define ROOT1\_MODE 0 #define AUTO\_MODE 1 #define MANUAL\_MODE 0<br>#define ROOT1\_TRIGGER 1 #define ROOT1\_TRIGGER 1 #define TRIGGERS\_DISABLED 0 #define TRIGGER1<sup>-</sup>ENABLED 1<br>#define TRIGGER2<sup>-</sup>ENABLED 2 #define TRIGGER2\_ENABLED 2 #define ROOT1\_AUTORECOVERY 2 #define AUTORECOVERY\_ENABLED 1 #define AUTORECOVERY\_DISABLED 2 #define ROOT1\_LED\_INDICATORS 3 #define ENABLE\_LED\_INDICATORS 1 #define DISABLE\_LED\_INDICATORS 0 Adefine ENABLE\_PUSHBUTTONS<br>
#define ENABLE\_PUSHBUTTONS<br>
#define DISARIE\_PUSHEUTTONS #define ENABLE\_PUSHBUTTONS 1 #define DISABLE\_PUSHBUTTONS 0 #define ROOT1\_BAUD 5 //Baud set according to following table: #define ROOT1\_BAUD\_2400 0 //-- 2400 #define ROOT1\_BAUD\_9600 1 // -- 9600 #define ROOT1\_BAUD\_19200 2 // -- 19200 #define ROOT1\_BAUD\_38400 3 // -- 38400 #define ROOT1\_BAUD\_57600 4 // -- 57600 #define ROOT1\_BAUD\_115200 5 // -- 115200 #define ROOT1\_BAUD\_230400 6 // -- 230400 #define ROOT1\_BAUD\_460800 7 // -- 460800 #define ROOT1 CONNECT SPEED CONTROL 6 #define INHIBIT\_HS 1 #define ALLOW\_HS 0 //predeclarations for R1\_Power #define POWER\_OFF 0 #define POWER\_ON 1

//on device request commands to the control endpoint, usb timeouts //can be enabled or disabled. If enabled, a device request command //will fail with a timeout error if the device NAKs for over 500mec, //or the entire request takes over 5 seconds to complete. If disabled, //the device request will process to completion regardless of timing.

#define ROOT1\_USB\_TIMEOUT 7 #define DISABLE TIMEOUT 1 #define ENABLE\_TIMEOUT 0 //useful PID declarations for R1\_DevRqst, R1\_DevTransXXX #define OUT PID 0x1 #define ACK\_PID 0x2 #define DATA0\_PID 0x3 #define PING PID 0x4 #define NYET\_PID 0x6<br>#define DATA2 PID 0x7 #define DATA2\_PID #define IN PID 0x9 #define NAK\_PID 0xa #define DATA1\_PID 0xB<br>#define SETUP\_PID 0xD #define SETUP\_PID 0xD<br>#define STALL\_PID 0xe #define STALL PID #define MDATA\_PID 0xf // DevTrans Control Byte Defines //bit 0 is reserved! #define DT\_LOW\_SPEED 0x0000 //perform transaction at low speed #define DT\_FULL\_SPEED 0x0002 //perform transaction at full speed #define DT\_HIGH\_SPEED 0x0008 //perform transaction at high speed #define DT\_ISOCH 0x0004 //perform isochronous transaction #define DT\_BULK 0x0008 //perform bulk transaction #define DT\_INTERRUPT 0x000c //perform interrupt transaction #define DT USE ALT BUFFER 0x0010 //use alternate buffer #define DT\_IMMED 0x0080 //issue transaction immediately #define DT\_SPLIT 0x0020 //force split transaction //these can only be used with block dev trans command #define DT LOOP 0x0100 //loop this transaction indefinitely #define DT\_STOP\_ON\_NAK 0x0200 //stop transaction when device NAKs //command only) #define DT\_USE\_NEXT\_DATAPID 0x400 //use next datapid in sequence //used in conjunction with response from R1\_RootStatus command #define ROOTSTATUS CONNECT MASK 0x43 #define ROOTSTATUS\_POWER\_MASK 4 #define ROOTSTATUS\_SUSPEND\_MASK 8 #define ROOTSTATUS\_ENABLED\_MASK 0x10 #define ROOTSTATUS\_AUTORECOVERY\_MASK 0x<br>#define ROOTSTATUS NOT CONNECTED 0 #define ROOTSTATUS\_NOT\_CONNECTED<br>#define ROOTSTATUS\_FULL SPEED CONNECT 2 #define ROOTSTATUS\_FULL\_SPEED\_CONNECT 2 #define ROOTSTATUS\_LOW\_SPEED\_CONNECT 1 #define ROOTSTATUS\_HIGH\_SPEED\_CONNECT 0x40 #define ROOTSTATUS CONNECTED 0x43

//DevRqst predefines //DevRqst predefines #define DR\_PACKETSIZE\_8 0 #define DR\_PACKETSIZE\_16 1 #define DR\_PACKETSIZE\_32 2 #define DR<sup>T</sup>PACKETSIZE<sup>-64</sup> 3

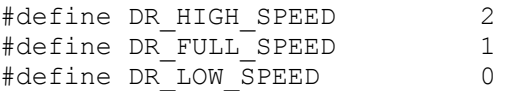

# **RootComm Functions**

# 4.1 R1\_OpenComm --- Open Communications (RS-232) Port

### **Synopsis**

```
#include "stddefs.h" 
#include "rootcomm.h" 
void * R1 OpenComm(char * port, UWORD PacketTimeout );
```
### **Description**

R1 OpenComm() opens a COMM port at 19200 baud for communication with Root1.

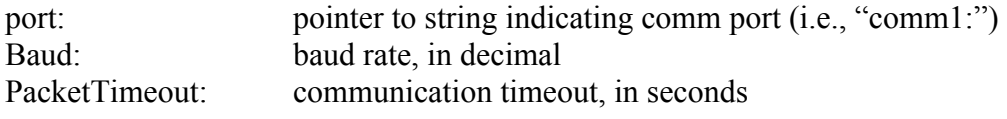

Most commands to Root-1 respond within a few milliseconds. However, some transactions are entirely dependent on the speed of the device under test and its ability to respond to commands. PacketTimeout sets the maximum time to wait for a command response; in most applications 10 seconds is adequate. It may be set to a much larger number for development purposes.

### **Returns**

0: error occurred opening Comm port<br>
Comm Handle: error occurred successfully port opened successfully.

The handle of the comm port is returned for convenience only.

```
{ 
      .. 
      if (!(R1 OpenComm ('Com1;",10 ))) { 
              printf("error opening comm port\r\n"); 
       } 
}
```
# 4.2 R2\_OpenComm --- Open Communications (RS-232) Port

### **Synopsis**

```
#include "stddefs.h" 
#include "rootcomm.h" 
void * R2 OpenComm(char * port, int Baud, UWORD PacketTimeout );
```
### **Description**

R2 OpenComm() opens a COMM port for communication with the Root2. Root2 supports different baud rates; however, upon power up Root2 defaults to 115200 baud. In order to switch baud rate, communication must first be established at this baud rate, then subsequently changed (see the command R1\_RootConfig()), and the COMM port closed and re-opened at the new rate.

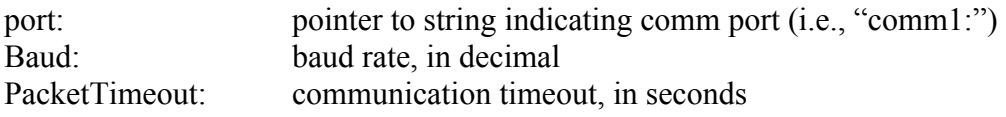

Most commands to Root-2 respond within a few milliseconds. However, some transactions are entirely dependent on the speed of the device under test and its ability to respond to commands. PacketTimeout sets the maximum time to wait for a command response; in most applications 10 seconds is adequate. It may be set to a much larger number for development purposes.

### **Returns**

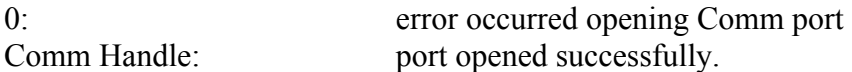

The handle of the comm port is returned for convenience only.

```
{ 
      .. 
      if (!(R2 OpenComm ( "com1:",115200, 10 )))
       { 
             printf("error opening comm port\r\n");
       } 
}
```
# 4.3 R1\_CloseComm --- Close Communications (RS-232) Port

### **Synopsis**

```
#include "stddefs.h" 
#include "rootcomm.h"
```

```
void R1 CloseComm(void );
```
### **Description**

R1\_CloseComm() closes the COMM port previously opened using R1\_OpenComm().

### **Returns**

Nothing.

```
{ 
      .. 
      R1 CloseComm ();
       printf("comm port closed \r\n"); 
}
```
# 4.4 R2 NetConnect --- Connect to Root2 via Ethernet

### **Synopsis**

```
#include "stddefs.h" 
#include "rootcomm.h" 
int R2 NetConnect(char * netaddr, UWORD PacketTimeout);
```
### **Description**

R2 NetConnect() opens an ethernet connection for communication with Root1.

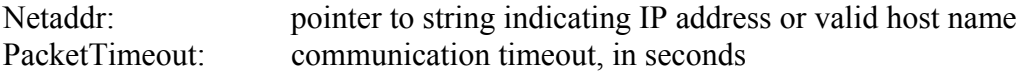

The netaddr string can be either a valid IP string, such as "192.168.0.1", or a valid host name, such as "root2 lab1". In either case, Root2 must be preconfigured with an IP address compatible with your network.

Most commands to Root-2 respond within a few milliseconds. However, some transactions are entirely dependent on the speed of the device under test and its ability to respond to commands. PacketTimeout sets the maximum time to wait for a command response; in most applications 10 seconds is adequate. It may be set to a much larger number for development purposes.

#### **Returns**

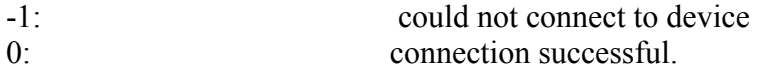

```
{ 
      .. 
      if (R2 NetConnect( "192.168.0.5",10 ))
       { 
              printf("error connecting to device\r\n"); 
       } 
}
```
# 4.5 R2-NetDisconnect --- Disconnect from Ethernet

### **Synopsis**

```
#include "stddefs.h" 
#include "rootcomm.h"
```
void R2\_NetDisconnect(void);

### **Description**

R2\_NetDisconnect() closes a previously open net connection.

## **Returns**

```
{ 
       .. 
      R2 Netdisconnect();
}
```
# 4.6 R1\_USB\_Reset --- Resets the USB device

#### **Synopsis**

```
#include "stddefs.h" 
#include "rootcomm.h" 
UWORD R1 USB Reset(void);
```
#### **Description**

R1 USB Reset() issues a USB reset to the Root-1's downstream port. The function returns after the reset signaling is complete.

If the Root-1 is in Automatic Mode prior to the call to R1 USB Reset(), and a device is attached, the Root-1 will attempt to enumerate and configure the device immediately after the reset signaling and prior to returning from the function call.

#### **Returns**

Comm Status Word

```
{ 
       UWORD Comm_Status; 
       UBYTE CurrentStatus; 
       //reset the device 
      Comm Status = R1 USB Reset();
      if (!Comm Status)
       { 
            Comm Status = R1 RootStatus(&CurrentStatus);
             if (!Comm_Status && 
                   (CurrentStatus & ROOTSTATUS_CONNECT_MASK)) 
\{ //device connected after a reset, continue… 
                   //..
                   1/\sqrt{2}.
            } 
      } 
      else 
      { 
            printf("Reset Command failed!!\r\n");
      } 
}
```
# 4.7 R1 Suspend --- Suspend Device

### **Synopsis**

```
#include "stddefs.h" 
#include "rootcomm.h"
```

```
UWORD R1 Suspend(void);
```
### **Description**

R1 Suspend() suspends all bus activity to the Root-1's downstream port, including fullspeed and low-speed Start of Frame (SOF) signaling.

#### **Returns**

Comm Status Word

```
{ 
       UBYTE PortStatus; 
     UWORD Comm_Status; 
       //suspend the device 
       Comm_Status = R1_Suspend(); 
      if (!Comm Status)
       { 
             //command transmission successful, Get root portstatus 
            Comm Status = R1 RootStatus(&PortStatus);
            if (!Comm Status && (PortStatus & ROOTSTATUS SUSPEND MASK))
\{ //device successfully suspended, continue 
                   //.. 
                  //..
            } 
      } 
      printf("R1 Suspend Command failed!!\r\n");
}
```
# 4.8 R1\_Resume --- Resume Device

#### **Synopsis**

```
#include "stddefs.h" 
#include "rootcomm.h"
```

```
UWORD R1 Resume(void);
```
### **Description**

R1 Resume() resumes all bus activity to the Root-1's downstream port, SOF signaling. If the device is in Automatic mode, all Automatic mode functionality (downstream port polling, interrupt endpoint polling) is restored.

#### **Returns**

Comm Status Word

### **Example**:

 $\{$ 

}

```
 UBYTE PortStatus; 
     UWORD Comm_Status; 
      //resume the device 
     Comm Status = R1 Resume();
     if (!Comm Status)
       { 
             //device Resume successful, Get root portstatus 
            Comm Status = R1 RootStatus(&PortStatus);
             if (!Comm_Status && 
                  (!(PortStatus & ROOTSTATUS_SUSPEND_MASK))) 
\{ //device successfully resumed, continue 
                   //.. 
                   //.. 
            } 
      } 
     printf("R1 Resume Command failed!!\r\n");
```
# 4.9 R1 Power --- Control Power to USB Port

#### **Synopsis**

```
#include "stddefs.h" 
#include "rootcomm.h"
```

```
UWORD R1 Power(UBYTE On);
```
#### **Description**

R1\_Power() controls the power applied to the downstream port according to the passed Parameter. If "On" is non-zero, power is applied to the port, otherwise it is turned off.

#### **Returns**

Comm Status Word

```
{ 
      UBYTE PortStatus; 
     UWORD Comm_Status; 
       //power the device 
      Comm Status = R1 Power(POWER ON);
      if (!Comm Status)
       { 
             //device power applied successful, Get root portstatus 
            Comm Status = R1 RootStatus(&PortStatus);
             if (!Comm_Status && 
                   (!(PortStatus & ROOTSTATUS_POWER_MASK))) 
\{ //device successfully powered, continue 
                   //.. 
                   //.. 
            } 
      } 
      printf("R1_Power Command failed!!\r\n");
}
```
# 4.10 R1 VCC --- Set VCC

### **Synopsis**

```
#include "stddefs.h" 
#include "rootcomm.h"
```

```
UWORD R1 VCC(UBYTE Value);
```
### **Description**

R1 VCC() controls the level of VCC applied to the downstream port. The relationship between the parameter "Value" and the level of VCC is given in volts by:

 $VCC = 4 + Value/100$ 

Thus, a value of 100 would give a VCC of 5 volts.

### **Returns**

Comm Status Word

```
{ 
      UWORD Comm_Status; 
       //power the device 
      Comm Status = R1 VCC(100);
       If (!Comm_Status) 
       { 
              //device VCC successful, Turn on power 
              Comm_Status = R1_Power(POWER_ON); 
              //.. 
      } 
      printf("R1 VCC Command failed!!\r\n");
}
```
# 4.11 R1\_VccMeasI --- Single Precision Current Measurement

### **Synopsis**

```
#include "stddefs.h" 
#include "rootcomm.h" 
UWORD R1 VccMeasI(UBYTE *Current);
```
### **Description**

R1 VccMeasI() returns the single-precision (8-bit) value of the current drawn at the downstream port. The relationship between the byte value returned and the current drawn at the port is given in milliamps by:

 $ICC = Current * 3mA$ 

#### **Returns**

Comm Status Word

```
{ 
       UWORD Comm_Status; 
       UBYTE current; 
      //power the device 
      Comm Status = R1 VCC(100);
      Comm Status = R1 Power(POWER ON);
      Comm\_Status = R1 VccMeasI(&current);
      if (!Comm Status)
      { 
             //current received.. continue 
              //.. 
      } 
}
```
## 4.12 R1 VccMeasI DP --- Double Precision Current Measurement

#### **Synopsis**

```
#include "stddefs.h" 
#include "rootcomm.h" 
UWORD R1 VccMeasI(ULONG *Current);
```
#### **Description**

R1 VccMeasI DP() returns the Double-precision (32-bit) value of the current drawn at the downstream port.

For Root2, the relationship between the byte value returned and the current drawn at the port is given in microamps by:

 $ICC (A) = Current * 2.959e-6$ 

For Root1, the relationship between the byte value returned and the current drawn at the port is given in microamps by:

ICC  $(A)$  = Current  $*$  250e-6

#### **Returns**

Comm Status Word

```
{ 
      UWORD Comm_Status; 
     ULONG current;
      //power the device 
      Comm Status = R1<sup>VCC</sup>(100);
      Comm Status = R1 Power(POWER ON);
      Comm_Status = R1 VccMeasI DP(&current);
      if (!Comm Status)
      { 
              //current received.. continue 
             //..
      } 
}
```
# 4.13 R1\_RootStatus --- Get Root1 Port Status

#### **Synopsis**

#include "stddefs.h" #include "rootcomm.h"

```
UWORD R1 RootStatus(UBYTE *Status);
```
### **Description**

R1 RootStatus() returns the single-byte value of Root-1's port status. The following predeclarations are available for interpreting the Status byte:

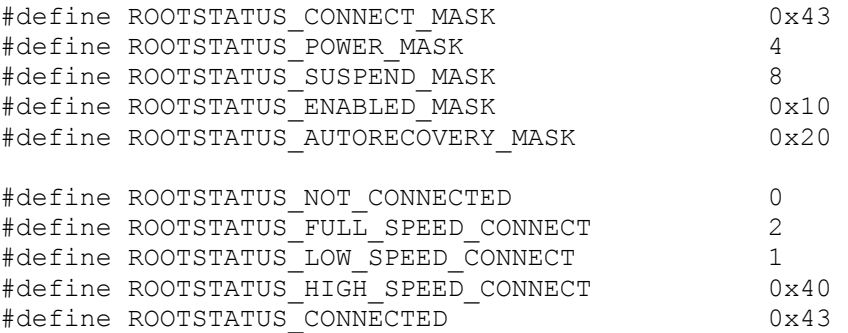

Root-2's Autorecovery feature is on if the bit in the corresponding mask position of the status byte is "1". For details on the Autorecovery feature, see the description of R1 RootConfig().

#### **Returns**

Comm Status Word

#### **Example**:

{

```
 UWORD Comm_Status; 
 UBYTE PortStatus; 
//power the device 
Comm Status = R1 VCC(100);
Common\overline{\text{Status}} = \overline{\text{R1}} Power(POWER ON);
Comm_Status = R1 RootStatus(\&PortStatus);
if (!Comm Status)
{ 
       if ((PortStatus & CONNECT MASK) ==
       ROOTSTATUS_FULL_SPEED_CONNECT)
```

```
 {
               //full speed device connected.. continue 
             //..
        } 
       if ((PortStatus & CONNECT_MASK) == 
       ROOTSTATUS_LOW_SPEED_CONNECT)
        {
               //LOW speed device connected.. continue 
             //.. 
        } 
        if (PortStatus & ROOTSTATUS_ENABLED_MASK) 
        {
              // device enabled.. continue 
             //.. 
        } 
        if (PortStatus & ROOTSTATUS_POWER_MASK) 
        {
              // device powered.. continue 
             //.. 
        } 
        if (PortStatus & ROOTSTATUS_SUSPEND_MASK) 
        {
              // device suspended.. continue 
             //.. 
        } 
}
```
}

# 4.14 R1\_RootConfig --- Configure Root-1

### **Synopsis**

#include "stddefs.h" #include "rootcomm.h"

UWORD R1 RootConfig(UBYTE Parameter, UBYTE Value);

### **Description**

R1 RootConfig() allows the caller to set the Root-1's configurable parameters. The valid parameters and their allowable values are:

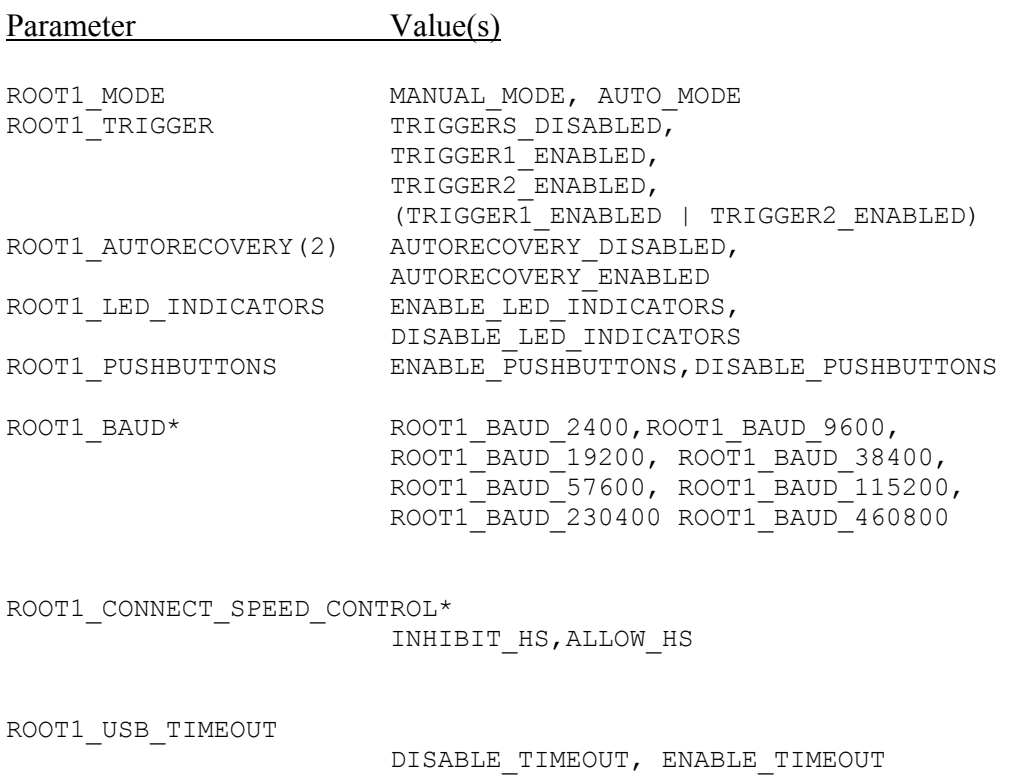

\*= Root2 only. This parameter not supported by Root1.

Autorecovery refers to a feature which when enabled, forces Root-2 to attempt to reenable power, reset and reconfigure a connected device in the event of overcurrent detection on either the root port or on a device downstream of a hub.

Led indicators and pushbuttons options allow a Monitor-1 device to be inserted in-line with the RS-232 comm cable; it has buttons to power-cycle and/or reset the device, and uses different led patterns to indicate device status.

Connect speed can be set so that high speed connections are inhibited or allowed.

Timeouts of 5 seconds maximum for a Device Request to complete, and 500 msec maximum between ACKs on any phase of the transaction (as specified by section 9.2.6.4 of the USB 1.1 Specification), can be enforced by setting ROOT1\_USB\_TIMEOUT to ENABLE TIMEOUT. If your device exceeds these limits, the Device Request will abort with a timeout error. Disable this timeout to allow your device to take longer to complete the request.

### **Returns**

Comm Status Word

```
{ 
       UWORD Comm_Status; 
       //configure root1 for manual mode 
      Comm_Status = R1_RootConfig(ROOT1_MODE, MANUAL_MODE);
      //configure root1 for auto mode
      Comm_Status = R1_RootConfig(ROOT1_MODE, AUTO_MODE);
       //disable both triggers 
      Comm_Status = R1_RootConfig(ROOT1_TRIGGER,
                  TRIGGERS DISABLED);
       //enable both triggers 
      Comm_Status = R1_RootConfig(ROOT1_TRIGGER,
                  TRIGGER1_ENABLED | TRIGGER2_ENABLED);
       //enable autorecovery 
      Comm_Status = R1_RootConfig(ROOT1_AUTORECOVERY,
                  AUTORECOVERY ENABLED) ;
       //set baud 
       //careful here! After this command is issued, 
       //you'll have to switch baud rates to be able to continue 
       //talking! 
      Comm_Status = R1_RootConfig(ROOT1_BAUD,
                  ROOT\overline{1} BAUD 19200);
       //force high speed devices to connect at full speed 
      Comm_Status = R1_RootConfig(ROOT1_CONNECT_SPEED_CONTROL,
                  INHIBIT HS);
}
```
# 4.15 R1\_DataPort --- Strobe Data Port

### **Synopsis**

```
#include "stddefs.h" 
#include "rootcomm.h"
```

```
UWORD R1 DataPort(UBYTE data);
```
### **Description**

R1\_DataPort() writes the Root-2 data port with the contents of "data".

### **Returns**

Comm Status Word

```
{ 
      UWORD Comm_Status; 
      //toggle the dataport output 
     Comm Status = R1 DataPort(0xff);
     Comm Status = R1DataPort(0x00);
}
```
# 4.16 R1\_MaskDataPort --- Mask Data Port

### **Synopsis**

```
#include "stddefs.h" 
#include "rootcomm.h"
```
UWORD R1 MaskDataPort(UBYTE AndValue, UBYTE OrValue);

### **Description**

R1\_MaskDataPort() logically "and"s the Root-1 data port with the contents of "Andvalue", then logically "or"s the result with "OrValue", then writes the result back out to the Data Port.

#### **Returns**

Comm Status Word

```
\{ UWORD Comm_Status; 
      //write the dataport output 
     Comm Status = R1 DataPort(0xf0);
      //write bit1 and bit0 of dataport to 1, leaving 
       //other bits undisturbed 
     Comm Status = R1 MaskDataPort(0xfc,0x03);
}
```
# 4.17 R1\_DevRqst --- Issue Device Request

### **Synopsis**

```
#include "stddefs.h" 
#include "rootcomm.h" 
UWORD R1 DevRqst( UBYTE Address, UBYTE *DataBuff, UWORD DataLen,
                    UBYTE *RespBuff,UWORD *RespLen);
```
### **Description**

R1\_DevRqst() issues a Device Request command. The arguments are as follows:

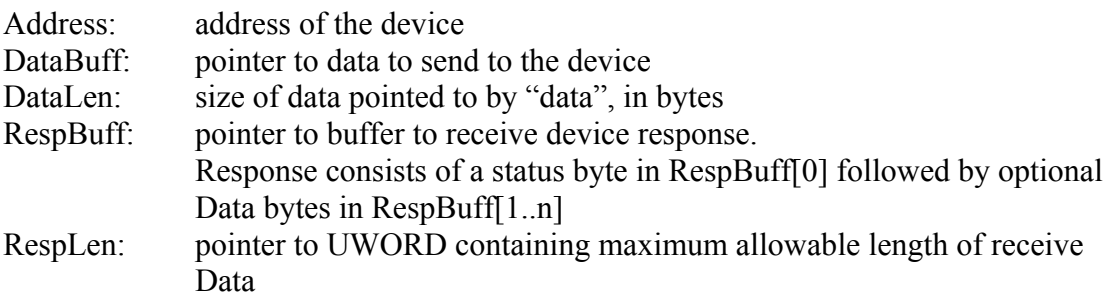

Entire USB SETUP transactions – the SETUP through STATUS phases -- can be issued to a downstream device using a single R1\_DevRqst command. R1\_DevRqst commands can be issued to devices configured by the Root-1 in automatic mode. You MUST match the address of the targeted device to the address assigned by Root-1 when it configured the device. The Root-1 will use this address to match the speed and packet size of the device in question when it issues the R1 DevRqst command (see R1 DevRqstMan() to issue device requests with explicit packet size and speed settings).

The data in DataBuff should minimally contain an 8-byte SETUP command – and it follows that DataLen should not be less than 8. In the case of a host-to-device directional transfer (OUT transactions following the SETUP phase), the additional data to be sent in OUT transactions should be concatenated to the SETUP command in DataBuff and the additional length of this data accounted for in DataLen.

### **Returns**

R1\_DevRqst returns a Comm Status Word. If the device also returns data in response to the transaction, it will be concatenated to a 1-byte transaction status word (generated by the Root-1) and returned in the receive buffer pointed to by RcvBuff. RespLen will contain the length of the data in bytes that was returned, including the prepended status byte.

```
{ 
      #define STANDARD CONFIG DESCRIPTOR LEN 0x12
      UWORD Comm_Status; 
       //here's a SETUP command to get the configuration descriptor. 
       //Note that if the direction of the SETUP was HOST to DEVICE, the 
       //additional data to be sent after the SETUP would be defined 
       //after the initial 8 bytes in the array below. 
      UBYTE get config[8] = {0x80,0x06,0x00,0x01,0x00,0x00,0x12,0x00};//allocate a buffer to receive it 
       UBYTE Buffer[256]; 
       //and a buffer to receive the length of the descriptor 
       UWORD length; 
      //set length to maximum we are willing to receive 
       length = sizeof(Buffer); 
      //call R1 DevRqst to get the config descriptor.
      //This example assumes that prior to this code fragment, a device 
      //has been plugged into the Root-1 and was configured in 
      //Automatic mode. Therefore its address will be 2 (Root1 always
      //assigns the root downstream device an address of 2) 
      // 
      Comm Status = R1 DevRqst(2, get config,
                        sizeof(get config), Buffer, & length);
      //if this request is successful, the first byte of the data 
      //returned should be the status of the transaction and the 
      //remaining bytes will contain the 
      //configuration descriptor itself. Check that this is the case. 
            if ( (!Comm Status) && (length ==
            STANDARD_CONFIG_DESCRIPTOR_LEN+1) & &
                   (Buffer[0] == STS Success))
       { 
             //all checks successful! 
             //config descriptor begins at Buffer[1] 
             //process it here 
            //..
             //.. 
             //.. 
      } 
}
```
# 4.18 R1 DevRqstMan --- Issue Device Request Manually

### **Synopsis**

```
#include "stddefs.h" 
#include "rootcomm.h" 
UWORD R1 DevRqst( UBYTE Address, UBYTE Speed,
                    UBYTE Packetsize, UBYTE *DataBuff, UWORD DataLen, 
                    UBYTE *RespBuff,UWORD *RespLen);
```
### **Description**

R1\_DevRqstMan() issues a Device Request command. The arguments are as follows:

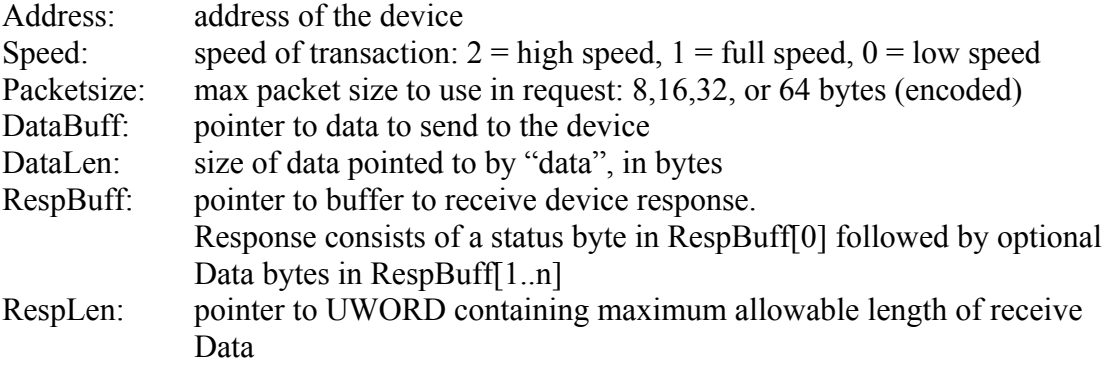

R1 DevRqstMan is identical to R1 DevRqst, except that it allows the speed and packet size of the request to be explicitly set prior to the transaction. You can use this command to "manually" issue device requests to devices that have not been automatically configured by Root-2. Typically this command is used when Root-2 is running in manual mode, to communicate with devices when more control or customization over the setup process is desired.

### **Returns**

R1\_DevRqstMan returns a Comm Status Word. If the device also returns data in response to the transaction, it will be concatenated to a 1-byte transaction status word (generated by the Root-1) and returned in the receive buffer pointed to by RcvBuff. RespLen will the length of the data in bytes that was returned, including the prepended status byte.

### **Example**:

{

UWORD Comm\_Status;

```
//here is an example of how to set the address of a device in 
//manual mode, using R1 DevRqstMan.
//define a command to set the address to 0x55 
UBYTE set address[8] = {0, 5, 0x55, 0, 0, 0, 0};
//allocate a buffer for received data 
 UBYTE Buffer[256]; 
 //and a buffer to receive the length of received data 
 UWORD length; 
//set length to maximum we are willing to receive 
 length = sizeof(Buffer); 
Comm_Status = R1_RootConfig(ROOT1_MODE,MANUAL_MODE); 
Comm Status = R1 VCC (100);
Comm Status = R1 Power (POWER ON);
//assume the device is plugged in! 
Comm Status = R1 USB Reset();
//device should respond to address 0 at this point. 
 //call R1_DevRqstMan to set the address 
 Comm_Status = R1_DevRqstMan(0, DR_FULL_SPEED, 
                   PACKETSIZE_8, set_address, 
                   sizeof(set address), Buffer, & length);
//if this request is successful, the first byte of the data 
//returned is the status of the transaction. 
if ( (!Comm_Status && length == 1 && 
            Buffer[0] == STS Success)
 { 
       //all checks successful! 
       // 
       //.. 
      1/\sqrt{2}.
       // 
       do something with the data 
      print data(&buffer[1], length-1);
}
```
}

## 4.19 R1 DevTransOut – issue a DevTrans Host-to-Device Request

#### **Synopsis**

```
#include "stddefs.h" 
#include "rootcomm.h" 
UWORD R1 DevTransOut ( UBYTE Address, UBYTE Endpoint, UBYTE pid,
                   UBYTE Control, UBYTE DataPID, UBYTE* DataBuff, 
                   UWORD DataLen,UBYTE *RespStatus);
```
#### **Description**

R1 DevTransOut() issues a device "out" request – that is, a single USB transaction with a host-to-device directional data transfer. This command differs from R1\_DevRqst in that only a single phase of a transaction is generated. Multiple R1\_DevTransOut and R1 DevTransIn commands can accomplish the same thing as a single R1 DevRqst command, but allows greater visibility and control over the individual phases of the transaction.

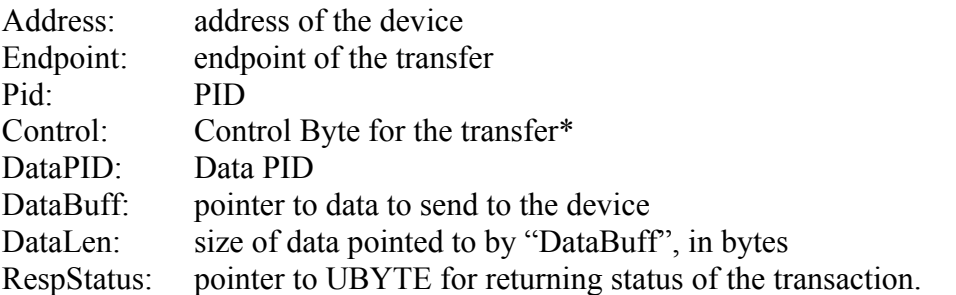

\*The Control field is used to specify other transfer mechanisms using the logical-or of the following flags:

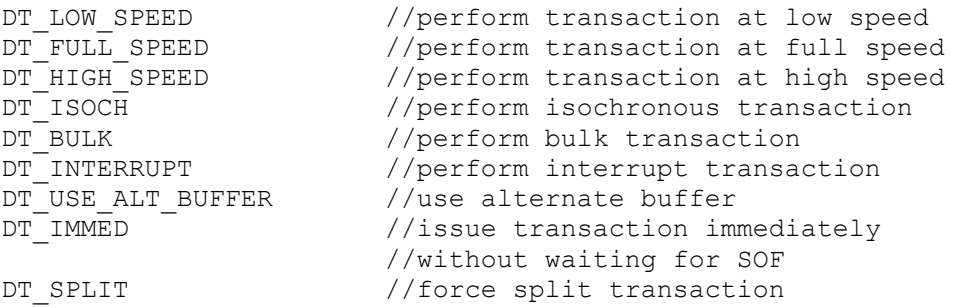

The "Alternate Buffer" refers to an internal buffer which can be used for looping back data. If DT USE ALT BUFFER is set, the data for the OUT transaction will be sourced from this internal buffer. This is most commonly used after directing an IN transaction

TO the alternate buffer, so that contains available data for the subsequent OUT. See the example code for the function R1 DevTransIn().

Forcing a transaction to split is only valid when directing transactions to a low or full speed device through a high speed hub.

### **Returns**

R1\_DevTransOut returns a Comm Status Word. It also returns a status byte indicating the result of the USB transaction in the byte pointed to by RespStatus.

### **Example**:

{

}

```
 UWORD Comm_Status; 
 //this example uses R1_DevTransOut to generate the SETUP phase 
 //of a set address command 
UBYTE set address[8] = \{0, 5, 2, 0, 0, 0, 0, 0\};UBYTE retval; 
//reset the device 
Comm Status = R1 USB Reset();
//Use R1_DevTransOut to generate the SETUP phase of a SET_ADDR 
//command. 
Comm_Status = R1_DevTransOut( 
0, //address = 0
      0, //endpoint = 0
      SETUP_PID, //SETUP pid 
      DT_FULLSPED, //full-speed transaction
      DATA0 PID, //data0 pid for data portion of
                     //transaction 
     set_address, //pointer to SET_ADDRESS command
     sizeof(set address), //size of command
     &retval //pointer to storage for return status 
     ); 
     //see if we got back an ACK in response to setup phase 
     if (retval != STS_ACK) 
     { 
            printf ("\ack not received"); 
     }
```
## 4.20 R1 DevTransIn – issue a DevTrans Device-to-Host Request

#### **Synopsis**

```
#include "stddefs.h" 
#include "rootcomm.h" 
UWORD R1 DevTransIn(UBYTE Address, UBYTE Endpoint, UBYTE pid,
              UBYTE Control,UBYTE *RespBuff,UWORD *RespLen)
```
### **Description**

R1 DevTransIn() issues a device "in" request – that is, a single USB transaction with a device-to-host directional data transfer. This command differs from R1\_DevRqst in that only a single phase of a transaction is generated. Multiple R1\_DevTransOut and R1 DevTransIn commands can accomplish the same thing as a single R1 DevRqst command, but allows greater visibility and control over the individual phases of the transaction.

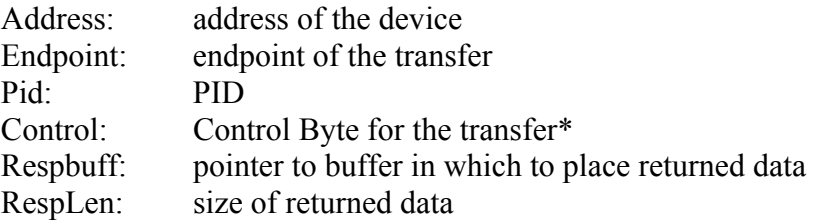

\*The Control field is used to specify other transfer mechanisms using the logical-or of the following flags:

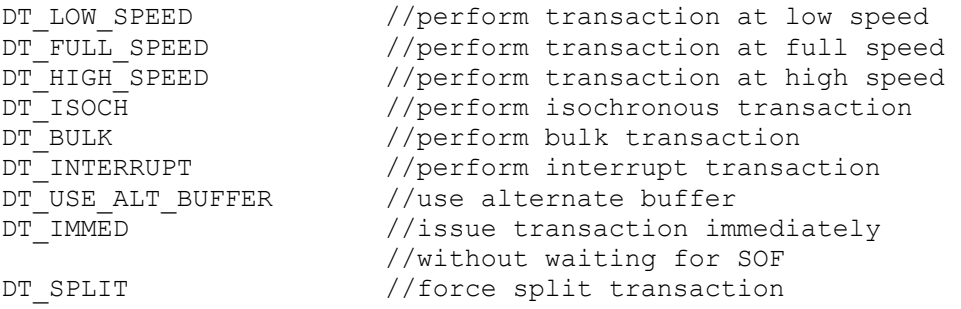

The "Alternate Buffer" refers to an internal buffer which can be used for looping back data. If DT USE ALT BUFFER is set, the data from the IN transaction will directed to this internal buffer – where it can be subsequently sent back to the device under test with the function R1 DevTransOut(). The communication delay associated with moving the data to and from the host is eliminated using this method. See the example below.

#### **Returns**

R1\_DevTransIn returns a Comm Status Word. It also returns the status of the transaction in the first byte of the returned data, and any data received from the device during the transaction is appended to this byte.

#### **Example**:

{

```
 //this example uses R1_DevTransIn to generate the IN phase 
     //of a set address command (see R1 DevTransOut example).
     UWORD Comm_Status;<br>UBYTE Resp[16];
UBYTE Resp[16]; //intermediate buffer
UWORD in length; \frac{1}{2} //length of data returned
     UBYTE retval; 
      do 
     { 
           in length = 13; //we're expecting at most 13 bytes://status, sync,pid,data bytes (0 to 
                                  //8), and 2 crc bytes 
           Comm_Status = R1_DevTransIn( 
           2, 2, 4/device address = 2<br>0, 2, 4/endpoint 0
           0, \sqrt{2} //endpoint 0
           IN_PID, //IN pid 
           DT FULL SPEED, //full speed transactionResp, \frac{1}{2} //point to buffer for return data
           &in_length //point at length we are prepared 
                                  //to receive 
           ); 
     //keep doing this until response is something other than a NAK 
     }while ((in length == 1) && (Resp[0] == STS_NAK));
     //assuming the transaction completed, we expect the following: 
     //Resp[0] = STS Success (transaction ok)
     //in length = 5 (status, sync, pid, 0 data bytes, 2 crc bytes)
     if ((\text{Resp}[0] := \text{STS Success}) || (in length != 5))
     { 
            //something not right.. 
     } 
     else 
     { 
            //buffer contains data. Do something with it…. 
           Print Data(&Resp[1], length-1);
     }
```

```
//now try it again. Use the alternate buffer to loop back 
//the data 
in length = 13; \frac{1}{2} //we're expecting at most 13 bytes:
                     //status, sync,pid,data bytes (0 to 
                     //8), and 2 crc bytes 
Comm_Status = R1_DevTransIn( 
     2, //device address = 2
     0, //endpoint 0
     IN PID, //IN pid
     (DT_FULL_SPEED |<br>DT USE ALT BUFFER),
                           //full speed transaction - data //goes to internal buffer 
     Resp, //point to buffer for return data
     &in_length); //point at length we are prepared 
 //now send the data in the internal buffer 
//back to the device at the same endpoint 
Comm_Status = R1_DevTransOut( 
                           //device address = 2
     0,<br>
0UT PID,<br>
//OUT pid
                           //OUT pid
     (DT_FULL_SPEED | 
     DT_USE_ALT_BUFFER), //full speed transaction - data
                            //goes to internal buffer 
     DATA0 PID, //use data pid(UBYTE *) 0, //no data0, \frac{1}{\sqrt{10}} data size - the internal
                            //buffer's size will be used 
     &retval); //pointer to storage for return status
```
}

# 4.21 R1\_Download--- Download Script File

### **Synopsis**

```
#include "stddefs.h" 
#include "rootcomm.h" 
UWORD R1 Download(char *filepath);
```
#### **Description**

R1 Download () downloads the Root-1 Script file located via "filepath". For a description of script files and how to create and use them, see the document entitled "Developing And Using Root-1 Scripts".

#### **Returns**

Comm Status Word

```
{ 
      UWORD Comm_Status; 
       //set up the ROOT1 in manual mode 
      printf("********Rootscript Download test************\r\n"); 
     Comm_Status = R1_RootConfig (ROOT1_MODE, MANUAL_MODE);
     printf("\r\ndownloading file :rs msg.rs....\r\n");
     Comm Status = R1 Download("rs msg.rs");
}
```
# 4.22 R1\_Run--- Run Script File

### **Synopsis**

```
#include "stddefs.h" 
#include "rootcomm.h"
```

```
UWORD R1 Run(void);
```
### **Description**

R1\_Run() executes a Root-1 Script.

#### **Returns**

Comm Status Word

```
{ 
      UWORD Comm_Status; 
     printf("\r\nexecuting rootscript...........\r\n");
      Comm Status = R1 Run();
}
```
# 4.23 R1 SetupCallback--- Set up Call Back Function

#### **Synopsis**

```
#include "stddefs.h" 
#include "rootcomm.h" 
void R1 SetupCallback ( PFVP fptr );
```
#### **Description**

Root-1 generates asynchronous messages in response to events that occur outside of normal host command processing. For instance, if Root-1 is in automatic mode and a device is plugged in, an asynchronous connect message is generated. When Root-1 polls devices in automatic mode, any data received by the devices will be returned – again asynchronously. To allow applications to field these messages outside of normal program flow, R1\_SetupCallBack() can be called with a pointer to a function which the DLL will call any time an asynchronous message is received. This function should be of the syntax:

Void handle msg(UBYTE \*message, int length)

Where "message" is a pointer to the asynchronous message and length is its total length.

See the firmware specification for details on the format of asynchronous responses.

#### **Returns**

```
//define a function which can parse all possible asynchronous 
//messages generated by Root-1. 
// 
void STDCALL MessageHandler(UBYTE *message, int length) 
{ 
       int i; 
       switch (*message) 
       { 
       case RSP_Connect: 
            if (!*(\text{message}+1)) printf("connect: addr:%02x 
                   class:%02x vendor:%02x%02x product:%02x%02x\r\n",
                   *(message+2),*(message+3),*(message+5),
                   *(message+4),*(message+7),*(message+6));
```

```
 else 
                   printf("disconnect: addr:\frac{02x}{r\n", * (message+2)};
             break; 
       case RSP_Data: 
             printf("data: addr:%02x endpt:%02x value: ", 
            *(message+1), *(message+2));
             message+=3; 
             length -=3; 
            if (length > 0)
\{for (i = 0; i < length-1; i++) printf("%02x:",*message++); 
                    printf("%02x\r\n",*message); 
 } 
             break; 
       case RSP_Status: 
             printf("status: hub addr:%02x port:%02x 
                   value: 802x ", * (message+1), * (message+2)
                   ,*(message+3));
             break; 
       case RSP_Error: 
             printf("error:addr:%02x endpt:%02x type:", 
            *(message+1), *(message+2));
             switch (*(message+3)) 
\{ case STS_IGNORE: 
                   printf("Ignore Error\r\n"); 
                   break; 
             case STS_DTogErr: 
                   printf("Toggle Error\r\n"); 
                   break; 
             case STS_SyncErr: 
                   printf("Sync Error\r\n"); 
                   break; 
             case STS_Babble: 
                   printf("Babble Error\r\n"); 
                   break; 
             case STS_PIDErr: 
                   printf("PID Error\r\n"); 
                   break; 
            case STS ShPktErr:
                    printf("Short Packet Error\r\n"); 
                   break; 
             case STS_ConfigErr: 
                   printf("Config Error\r\n"); 
                   break; 
 } 
             break; 
       case RSP_Fail: 
             printf("fail: value:%02x\r\n",*(message+1)); 
             break; 
       case RSP_CmdError: 
             printf("Command Error\r\n"); 
             break; 
       case RSP_Trigger: 
             printf("trigger: value:%02x\r\n",*(message+1));
```

```
 break; 
       case RSP_ScriptOverflow: 
             printf("Script Overflow\r\n"); 
             break; 
       case RSP_Script: 
             printf("Script Response: index:%02x%02x value: %02x\r\n", 
                  *(message+1),*(message+2),*(message+3));
            if (* (message+3) == RSP Message)
 { 
                   //this is a script response message. 
                  //print the message itself 
                   printf("\ttimer:%02x%02x%02x%02x data:", 
                        *(message+4), *(message+5),
                  *(message+6), *(message+7));
                  message += 8;length - 8;
                   if (length) 
{
                        for (i = 0; i < length-1; i++) printf("%02x:",*message++); 
                         printf("%02x\r\n",*message); 
 } 
 } 
             break; 
       default: 
             printf("Unrecognized response: value:"); 
            if (length > 0)
 { 
                  for (i = 0; i < length-1; i++) printf("%02x:",*message++); 
                   printf("%02x\r\n",*message); 
 } 
             break; 
       } 
void main(void) 
      //in main section of code, install MessageHandler 
       UWORD Comm_Status; 
      printf("\r\installing message handler...........\r\n");
      R1 SetupCallback ( MessageHandler);
       //set up for automatic mode 
      Comm_Status = R1_RootConfig(ROOT1_MODE, AUTO_MODE);
      Comm Status = R1 VCC (100);
      Comm_Status = \overline{R1} Power (POWER ON);
       //at this point, Root1 should be running in auto mode. Any 
       //asynchronous messages will cause the callback to be executed 
       //data from root-1. 
       while (1) 
      { 
             //device plugged in will cause a call to MessageHandler() 
             //which will print the received asynchronous message 
            //..
            1/\sqrt{2}.
```
}

{

 $\begin{array}{c} \begin{array}{c} \text{if } \\ \text{if } \\ \text$ 

# 4.24 R1\_Get\_DLL\_Version--- Get Version

### **Synopsis**

```
#include "stddefs.h" 
#include "rootcomm.h"
```
UWORD R1 Get DLL Version(void);

### **Description**

R1\_Get\_DLL\_Version() returns the version of the DLL.

#### **Returns**

16-bit version number in hexadecimal form (i.e., 0x0100 = version 1.00).

```
{ 
      UWORD Version = R1 Get DLL Version();
      if (Version < 0x100)
      { 
              printf("DLL out of date\r\n"); 
      } 
       //.. 
       //.. 
       //.. 
}
```
# 4.25 R2\_BlockDevTrans--- Issue Block Transaction

#### **Synopsis**

```
#include "stddefs.h" 
#include "rootcomm.h" 
UWORD R2 BlockDevTrans (BLOCK DEV TRANS STRUCT *p, UBYTE *RespStatus);
```
### **Description**

R2 BlockDevTrans() starts up a block device transaction.

Root-2 introduces new capabilities for generating high speed (and high bandwidth) USB transactions. Because these transactions can occur much more rapidly than at full or low speeds, Root-2 can transfer large blocks of data without software intervention. With R2\_BlockDevTrans(), you can download up to 510K of data and command Root-2 to send this to your device using specific transfer parameters set to any speed condoned by USB 2.0 – or, conversely, you can command Root-2 to gather up to 510K of data from your device and upload it when it is done.

Significant communication delays may be observed in moving the potentially large amounts of data (510K) to and from Root-2: notably, with a serial connection at lower baud rates. However, these delays occur outside the time frame of the actual transactions to/from your device.

R2 BlockDevTrans() initiates the block transfer and the call returns immediately. Since the actual USB traffic generated by the command may take some time, the status of the transfer can be polled using the R2\_BlockDevTransStatus() command, which is described subsequently.

Using R2\_BlockDevTrans(), you can accomplish such tasks as:

Send or receive up to 510K of data in a single command to your device, at high bandwidth rates, using either Bulk or Isochronous OUTs or INs. Root-2 takes care of data toggling, retrying NAKed packets, and transitioning from PINGs to OUTs in the case of bulk OUT transactions.

Loop a transfer indefinitely, with the same capabilities as in the single block case. You can specifiy a transfer of up to 510K of data and Root-2 will restart the transfer once it completes, until an error occurs or you send another command to stop the looping function.

Because there are many parameters to this command, parameter passing takes place via a pointer to a structure which is filled in prior to calling. This structure is defined as follows:

```
typedef struct 
{ 
UBYTE Address; //device address
UBYTE Endpoint; //endpoint of transfer
 UBYTE Pid; //pid: IN, OUT, PING, SETUP 
 UBYTE DataPid; //data pid: DATA1,DATA2,DATA0,MDATA 
UWORD Control; //see below
UWORD ServiceInterval; //frame interval
     UBYTE PacketsPerMicroframe; //microframe interval 
    UWORD Packetsize; //packet size
   UBYTE *DataOut; \sqrt{2} //pointer to optional data to send
    ULONG Datalen; \frac{1}{\sqrt{maximum}} length of data to
                            //send or receive
```

```
}BLOCK_DEV_TRANS_STRUCT;
```
Set the Address and endpoint fields to the corresponding address and endpoint of your test device.

Set the Pid field to establish the direction of the block transfer. Setting this field to IN will initiate a transfer from the device to Root-2; setting it to PING, OUT, or SETUP will initiate a transfer in the opposite direction.

In the IN case, set the Datalen field to the amount of data you want to collect from the device (the data is retrieved using a separate command BlockDevTransStatus() -- see below). Set the DataPid field to the initial expected data pid which will be returned from the device. Root-2 will confirm correct data pid toggling for subsequent INs of the transfer. If you are issuing multiple Block IN commands in a row, you can set the Control flag DT\_USE\_NEXT\_DATAPID for the second and subsequent block commands. Root2 will continue datapid toggle checking in the correct sequence, freeing you from having to precalculate the initial expected pid each time. See also the command R2 GetNextDataPid().

In the OUT/PING case, set the Datalen field to the amount of data you are sending; set the DataOut pointer to the buffer containing this data. Set the DataPid field to the intial data pid you want to send with the first data packet; Root-2 will handle data toggling for successive packets. If you are issuing multiple Block OUT commands in a row, you can set the Control flag DT\_USE\_NEXT\_DATAPID for the second and subsequent block commands. Root2 will continue datapid toggling in the correct sequence, freeing you from having to precalculate the correct DataPid field each time. See also the command R2\_GetNextDataPid().

Use the ServiceInterval field to establish the rate of transfer. For full and low speed devices, set this field to the frequency of frames for which a transfer will occur  $(1 = \text{every})$ frame,  $2 =$  every other frame, etc). For high speed devices, this number refers to microframes:  $1 =$  every microframe,  $2 =$  every other microframe, etc.

 In addition, for high speed, high bandwidth transfers, use PacketsPerMicroframe field to establish the number of transfers required per microframe:  $1 =$  one transfer,  $2 =$  two, etc. This can be set to a maximum of 32 per microframe.

Set the Packetsize field to any number up to 1024 bytes to establish the packet size for the transfer.

The Control field is used to specify other transfer mechanisms using the logical-or of the following flags:

```
DT_LOW_SPEED //perform transaction at low speed<br>DT_FULL_SPEED //perform_transaction_at_full_speed
DT FULL SPEED //perform transaction at full speed
DT HIGH SPEED //perform transaction at high speed
DT_ISOCH //perform isochronous transaction 
DT_BULK //perform bulk transactionDT INTERRUPT //perform interrupt transaction
DT LOOP //loop this transaction indefinitely
DT STOP ON NAK //stop transaction when device NAKs
DT_SPLIT // force split transaction
DT_USE_NEXT_DATAPID //use next data pid in transaction
```
#### **Returns**

BlockDevTrans returns a Comm Status Word. It also returns a status byte in the byte pointed to by RespStatus which indicates the success (0) or failure in launching the block command.

#### **Example**:

{

}

```
 //set up to transfer 128K bytes of data to a device 
 //using 1k packets, isochronous, 3 packets per microframe. 
BLOCK DEV TRANS STRUCT TestH;
 UBYTE MyDataBuffer[131072]; 
 int Status; 
 TestH.Address = 2; 
TestH.Endpoint = 2;
 TestH.Pid = OUT_PID; 
TestH.DataPid = DATA2 PID; //start with this pid
TestH.ServiceInterval = 1; //transfer every frame
 TestH.PacketsPerFrame = 3; //and transfer 3 packets 
                                      //every frame. 
TestH.Packetsize = 512; //512 bytes per packetTestH.DataOut = \text{MyDataBuffer[0]}; //pointer to buffer full
                                     //data to transfer.<br>//128K of data
TestH.Datalen = 131072;
                                      //perform isochronously,high 
                                      //speed 
TestH.Control = (DT_ISOCH | DT_HIGH_SPEED);
Status = R2 BlockDevTrans (\overline{\text{sTestH}});
//..
//..
 //.. see description of R2_BlockDevTransStatus 
 //.. on how to poll status. 
 //.. for now, assume it will complete in 10 
 //.. seconds. 
 Sleep(10000); 
 //.. 
 //.. 
 //now do a In using same addr and endpoint 
 //just need to switch PID. This will do INs 
 //until 128K of data is received or an error occurs. 
 TestH.Pid = IN_PID; 
 //everything else ok 
Status = R2_BlockDevTrans (&TestH);
Sleep(10000); //let it run for 10 seconds
```
# 4.26 R2\_BlockDevTransStatus --- Get BlockTransaction Status

### **Synopsis**

```
#include "stddefs.h" 
#include "rootcomm.h" 
UWORD R2 BlockDevTransStatus (UBYTE *p, ULONG *RespLen);
```
### **Description**

R2 BlockDevTransStatus() queries the status of a previously issued R2\_BlockDevTrans() command.

R2\_BlockDevTransStatus() always returns at least one byte in the buffer pointed to by the pointer argument p; If this returned byte is zero, the block command is still executing. If it is nonzero, the block command has completed.

If the block command was an OUT, the  $2<sup>nd</sup>$  byte in the buffer contains the last response (ACK, NAK, etc) from the device.

If the block command was an IN, and the block transaction completed without errors, the  $2<sup>nd</sup>$  byte in the buffer contains the datapid of the last transaction. Otherwise, the status byte will contain the cause of the termination (NAK, or error condition).

The pointer argument p should refer to a buffer large enough to receive the expected results of the block command. If the block command was an IN, set the initial contents of RespLen to the amount of data you expect will be returned, plus 2 for the status byte and "last response" byte. If the block command was a OUT, set the initial contents of RespLen to 2.

### **Returns**

Comm Status Word

#### **Example**:

```
{
```
}

```
 //set up to transfer 128K bytes of data to a device 
 //using 1k packets, isochronous, 3 packets per microframe. 
 UBYTE MyOutBuffer[131072]; 
UBYTE MyInBuffer[131072+2]; //note 2 extra bytes
 ULONG RespLen; 
 int tries = 10; 
 BLOCK_DEV_TRANS_STRUCT TestH; 
 int Status; 
 //set up to transfer 128K bytes of data to a device 
 //using 1k packets, isochronous, 3 packets per microframe. 
TestH.Address = 2;
TestH.Endpoint = 2;
 TestH.Pid = OUT_PID; 
TestH.DataPid = DATA2 PID; //start with this pid
TestH.ServiceInterval = 1; \frac{1}{100} //transfer every frame<br>TestH.PacketsPerFrame = 3; \frac{1}{100} //and transfer 3 packets
TestH.PacketsPerFrame = 3;
                                      //every frame. 
 TestH.Packetsize = 512; //512 bytes per packet 
 TestH.DataOut = &MyOutBuffer[0]; //pointer to buffer full 
                                     //data to transfer.<br>//128K of data
TestH.Datalen = 131072;
                                       //loop the transaction 
                                       //endlessly 
 TestH.Control = (DT_ISOCH | DT_HIGH_SPEED | DT_LOOP); 
Status = R2_BlockDevTrans (&TestH);
Sleep(4000); \sqrt{2} //let it run a few seconds
Status = R2 StopBlockDevTrans();
Sleep(1000); \frac{1}{2} //give it a second to stop
RespLen = 2; //expecting status byte
Status = R2 BlockDevTransStatus(&MyInBuffer[0], &RespLen);
 if (!MyInBuffer[0]) 
      printf("command did not stop!!!!\r\n");
       //probably should wait longer and try again here…. 
 else 
 { 
       printf("transaction result:\t%02x\r\n",MyInBuffer[1]); 
}
```
# 4.27 R2\_StopBlockDevTrans --- Stop A Block Transaction

### **Synopsis**

#include "stddefs.h" #include "rootcomm.h" UWORD R2 StopBlockDevTrans (UBYTE OPTION);

#### **Description**

R2\_StopBlockDevTrans() stops a previously issued R2\_BlockDevTrans() command.

Block Transactions can be halted at the end of the next individual packet transmission within a block, or at the end of the next block transmission.

The option byte can assume one of the following values:

STOP\_AT\_END\_OF\_PACKET //stop block command at end of next packet STOP AT END OF BLOCK //stop block command at end of next block

#### **Returns**

Comm Status Word

# **Example**:

See description of R2\_BlockDevTransStatus.

# 4.28 R2\_GetNextDataPid --- Get Next DataPid **Synopsis**

#include "stddefs.h" #include "rootcomm.h"

UWORD R2 GetNextDataPid(UBYTE \*pid);

### **Description**

R2 GetNextDataPid() returns the next expected data pid from a previous transaction. Your application can use this command to keep track of datapid sequencing to a particular endpoint.

For OUT transfers, R2 GetNextDataPid() returns the next datapid expected by the device for an OUT packet. For IN transfers, R2\_GetNextDataPid() returns the next datapid expected by Root2 for an IN packet.

### **Returns**

Comm Status Word

#### **Example**:

{

}

```
 // this example sends a 1K packet to the device using a block 
      //transfer, then sends a single 64-byte OUT using the result 
      //of a call to R2_GetNextDataPid() for the initial PID. 
      //set up to transfer 1K bytes of data to a device 
      //using 64 byte packets, bulk, full speed device 
     UBYTE MyOutBuffer[1024];
      UBYTE MyInBuffer[1024+2]; //note 2 extra bytes 
      ULONG RespLen; 
      UBYTE NextPid; 
     int tries = 10;
     BLOCK DEV TRANS STRUCT TestH;
      int Status; 
      //set up to transfer 1K bytes of data to a device 
      //using 64 byte packets. 
      TestH.Address = 2; 
      TestH.Endpoint = 2; 
      TestH.Pid = OUT_PID; 
     TestH.DataPid = DATA0 PID; //start with this pid
     TestH.ServiceInterval = 1; //transfer every frame
     TestH.PacketsPerFrame = 8; //and transfer 8 packets
                                         //every frame. 
      TestH.Packetsize = 64; //512 bytes per packet 
     TestH.DataOut = \&MyOutBuffer[0]; //pointer to buffer full
                                         //data to transfer. 
     TestH.Datalen = 1024; //128K of data
                                         //loop the transaction 
                                         //endlessly 
     TestH.Control = (DT_BULK | DT_FULL_SPEED);
     Status = R2 BlockDevTrans (&TestH);
     Sleep(4000); \sqrt{2} //let it run a few seconds
     Status = R2 StopBlockDevTrans();
     Sleep(1000); \sqrt{9} //give it a second to stop
     RespLen = 2; //expecting status byte
     Status = R2 BlockDevTransStatus(&MyInBuffer[0], &RespLen);
      if (!MyInBuffer[0]) 
           printf("command did not stop!!!!\r\n");
            //probably should wait longer and try again here…. 
      else 
\{ printf("transaction result:\t%02x\r\n",MyInBuffer[1]); 
           Status = R2 GetNextDataPid(&NextPid);
            //issue a single 64-byte OUT, using the next expected data 
            //pid 
           R1_DevTransOut(2,2,OUT_PID,DT_FULL_SPEED,NextPid,
           MyOutBuffer64,&Status); 
     }
```
# 4.29 R2\_SplitDef --- Set up Split Transaction Parameters

### **Synopsis**

#include "stddefs.h" #include "rootcomm.h"

UWORD R2 SplitDef (UBYTE HubAddress, UBYTE portID);

### **Description**

R2\_SplitDef() presets the Hub address and port ID for a subsequent DevTrans command to be issued to a low or full speed device downstream of a hub. See section 3.16 of the Root2 Interface Spec, and the examples for device transaction commands in this document, for further details.

### **Returns**

Comm Status Word

```
\{int Status = R2_SplitDef(2,4);
 //port to 4 
 //for split transaction 
}
```